## 在SPA300/SPA500系列IP電話上配置配置檔案

## 目標 Ī

作業階段啟始通訊協定(SIP)是一種訊號通訊協定,用於在基於IP的網路中建立、管理和終止 作業階段。SIP是一種呼叫管理機制。它還允許建立使用者位置並提供特徵協商,以便會話中 的所有參與者可以就要在它們之間支援的特徵達成一致,並且能夠在會話進行期間更改會話的 特徵。

本文檔旨在向您展示如何在SPA300或SPA500系列IP電話上配置配置檔案。

## 適用裝置

·SPA300系列IP電話

·SPA500系列IP電話

## 配置檔案配置 Ī

注意:在實際SPA300或SPA500系列IP電話上,要將信令協定設定為SIP,請使用導航鍵轉到 Device Administration > Call Control Settings > Signalling Protocol > SIP。

步驟1.使用Web配置實用程式選擇Admin Login > Advanced > Voice > Provisioning。將打開 置頁面:

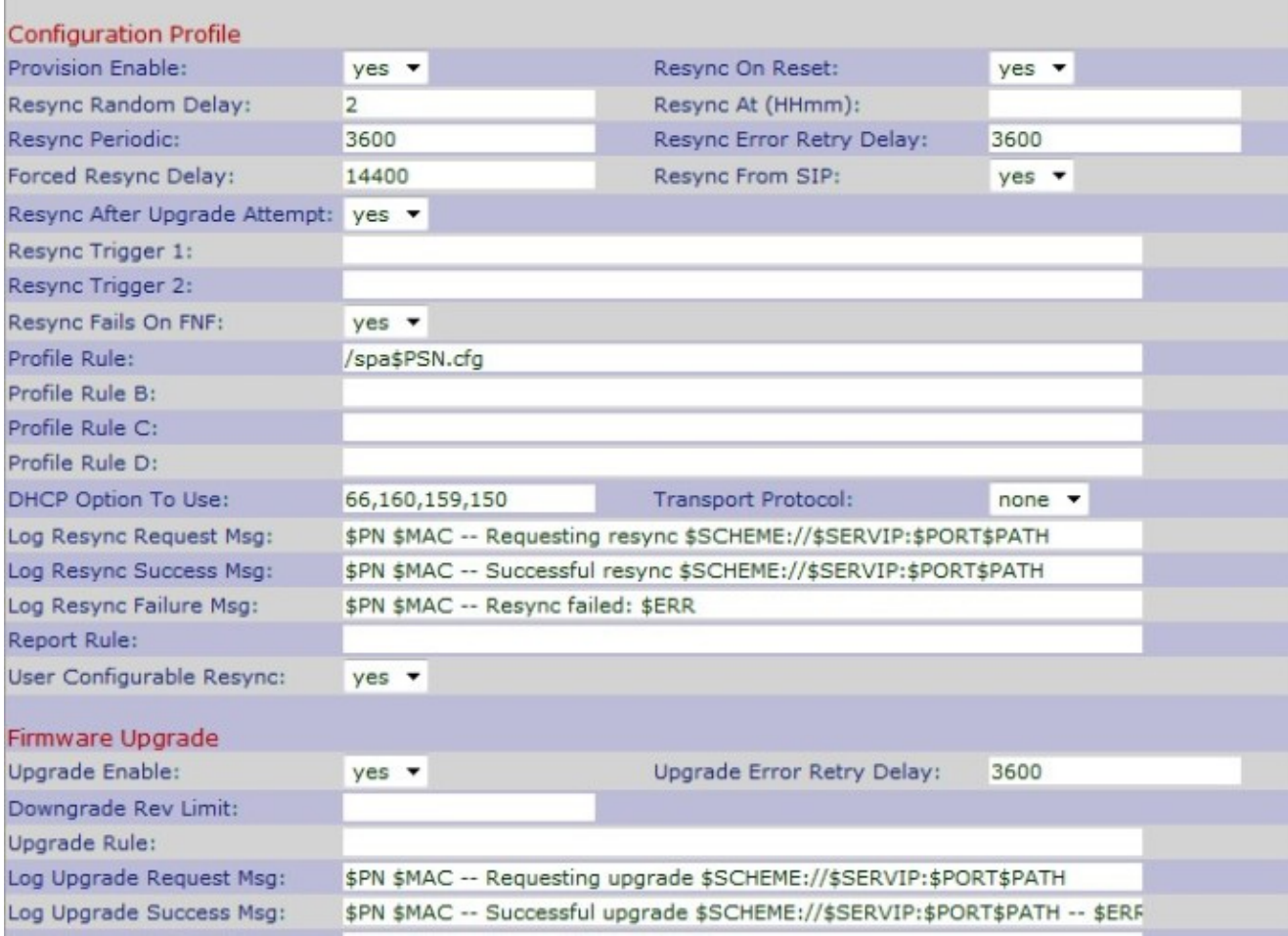

步驟2.從Provision Enable下拉選單中選擇Yes,以允許重新同步操作。否則,請選擇否。預設 選項為是。

步驟3.在IP電話通電和升級時,從Reset下拉選單中選擇Yes,以執行重新同步操作。否則 .請選擇**否**。預設選項為**是**。

步驟4.在Resync Random Delay欄位中輸入隨機延遲時間(以秒為單位)。這是IP電話在重置 之前執行啟動操作的時間。預設值為2(40秒)。

步驟5.在Resync At(Hmm)欄位中,輸入24小時格式(hhmm)的時間。這是IP電話進行重新同步 的時間。預設條目為空。

步驟6.在Resync At Random Delay欄位中輸入隨機延遲時間(以秒為單位)。IP電話將以隨 機方式延遲,以便伺服器中來自多個IP電話的重新同步請求之間不會發生衝突。預設條目為 600秒。

步驟7.在「重新同步週期」欄位中輸入定期重新同步*的時間(以*秒計)。如果此值為空或為零 ,則IP電話不會定期重新同步。預設條目為3600秒。

步驟8.在Resync Error Retry Delay欄位中輸入一個時間間隔(秒),以便在任何重新同步失 敗後重新同步。如果間隔為零,則任何重新同步失敗後IP電話都不會重新同步。預設條目為 3600秒。

步驟9.在Forced Resync Delay欄位中輸入以秒為單位的間隔以延遲IP電話的重新同步。這是 IP電話按照延遲時間延遲重新同步過程,因為只有在語音線路空閒重啟韌體並終止語音連線時 ,才能進行重新同步。預設條目為14400秒。

步驟10.從SIP重新同步下拉選單中選擇Yes,以使用將從服務提供商代理伺服器傳送的SIP NOTIFY事件的幫助控制重新同步請求。否則,請選擇否。預設選項為是。

步驟11.從Resvnc After Uparade Attempt下拉選單中選擇Yes, 以請求在嘗試升級失敗後重新 同步IP電話。否則,請選擇否。預設選項為是。

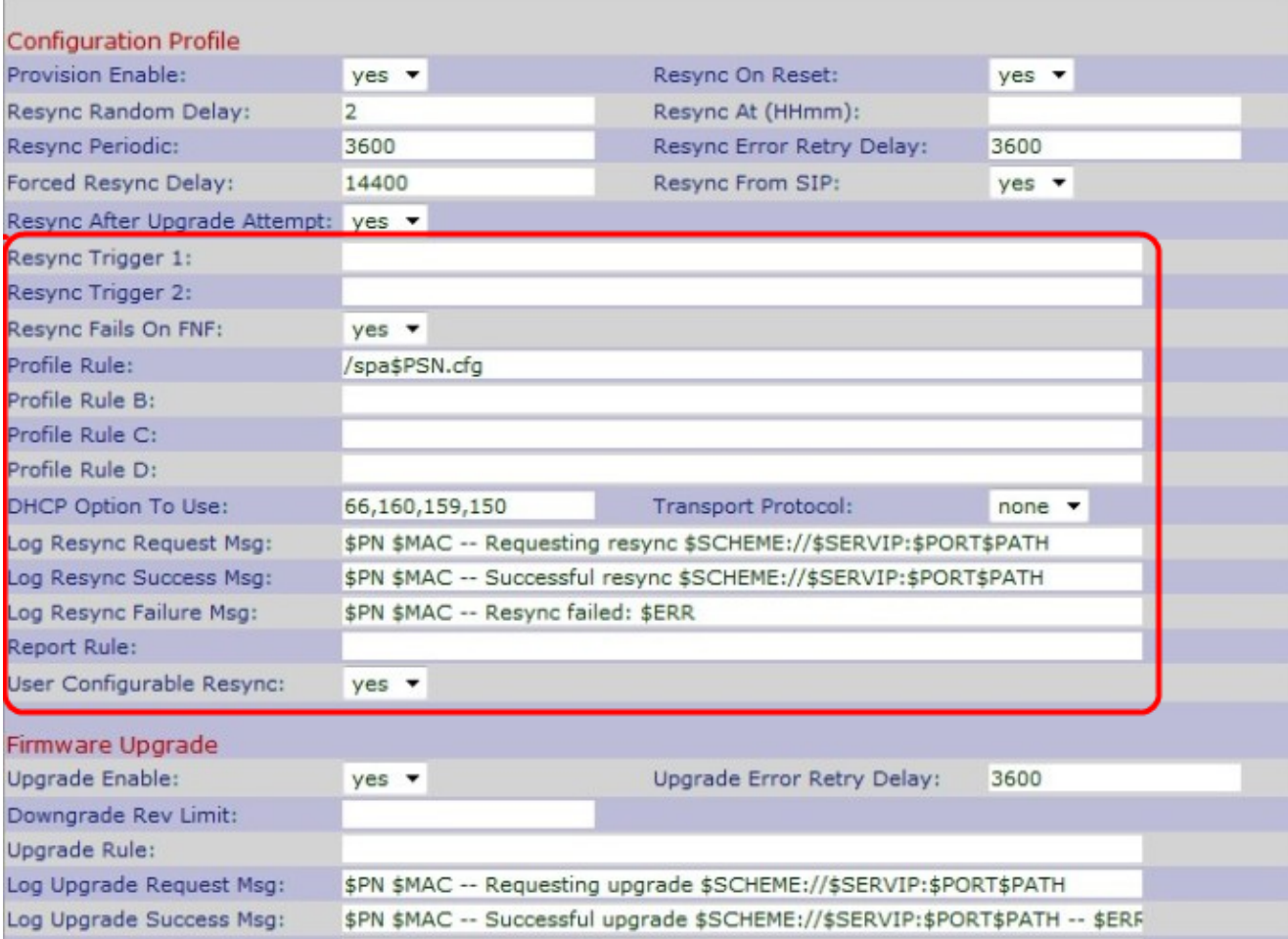

步驟12.在「重新同步觸發器1」欄位中輸入重新同步觸發器1。當條件表達式的計算結果為 true時,將執行重新同步操作。預設條目為空。

步驟13.在Resync Trigger 2欄位中輸入resync觸發器2。當條件表達式的計算結果為true時 ,將執行重新同步操作。預設條目為空。

步驟14.從Resync Fails On FNF下拉選單中選擇No,以從伺服器接收檔案未找到的響應作為 成功的重新同步。否則,請選擇Yes。預設選項為Yes。

步驟15.在*配置檔案規則*欄位中輸入配置檔案指令碼的引數,該引數標識協定和配置檔案 URL。預設值為/spa\$PSN.cfg。

步驟16.在*配置檔案規則B* 欄位中輸入配置檔案指令碼的引數,該引數標識第二個重新同步命 令和配置檔案URL。預設條目為空。

步驟17.在*配置檔案規則C*欄位中輸入配置檔案指令碼的引數,該引數標識第三個重新同步命 令和配置檔案URL。預設條目為空。

<u>步驟18.在*配置檔案規則D*欄位中輸入配置檔案指令碼的引數,該引數標識第四個重新同步命</u> 令和配置檔案URL。預設條目為空。

步驟19.在DHCP Option To Use欄位中輸入DHCP,以恢復韌體和配置檔案。

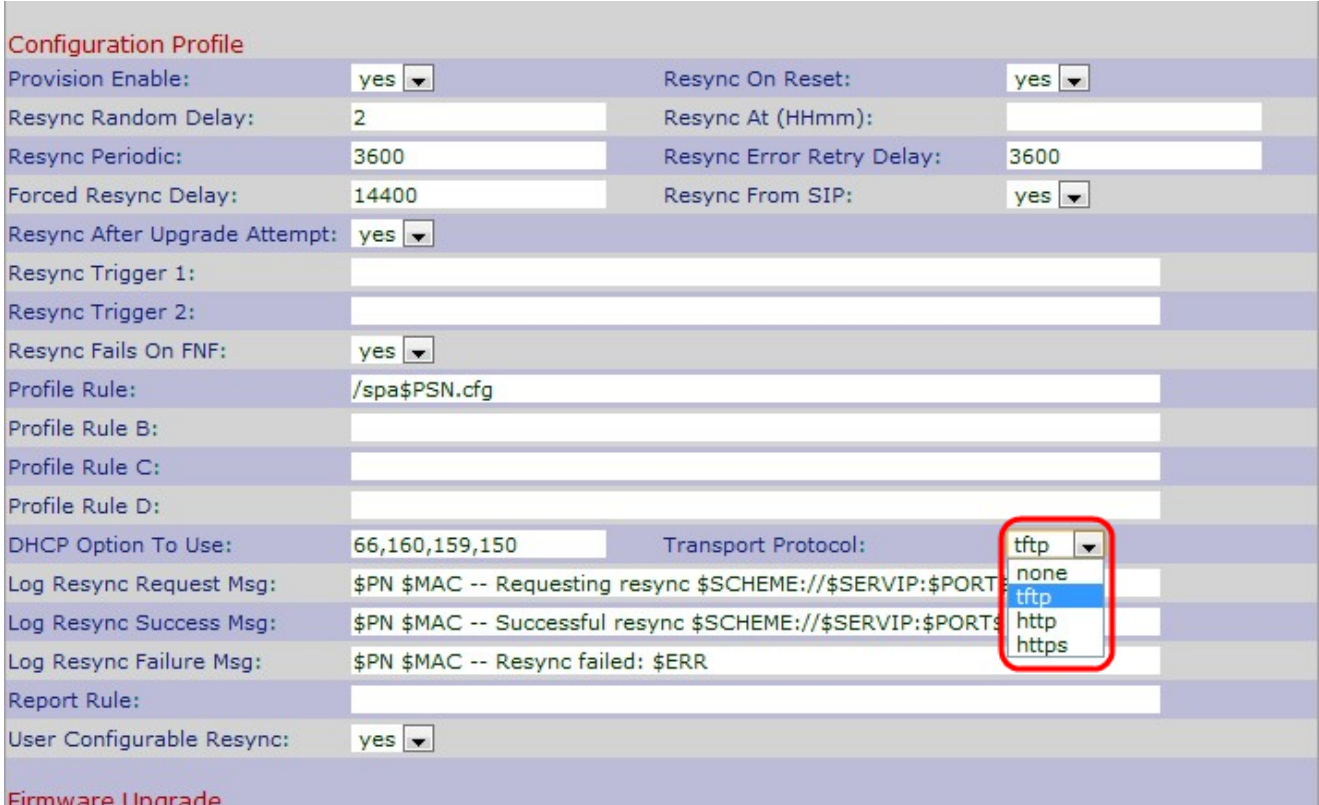

步驟20.從Transport Protocol 下拉選單中選擇所需的傳輸協定,以恢復韌體和配置檔案。如果 您選擇「None」,則會將TFTP假定為配置檔案,並將DHCP伺服器的IP地址用作TFTP伺服 器的IP地址。預設選項為None。

·無 — TFTP將被假定為配置檔案,DHCP伺服器的IP地址將用作TFTP伺服器的IP地址。預 設值為None。

·TFTP — 簡單式檔案傳輸協定(TFTP)是一種用於檔案和資料傳輸的簡單協定,佔用極少的 記憶體。

·HTTP — 超文本傳輸協定(HTTP)是一種應用協定,它是全球資訊網的基礎。

·HTTPS — 安全超文本傳輸協定(HTTPS)是一種安全通訊協定。

步驟21.在Log Resync Request Msg欄位中輸入日誌重新同步請求消息,該消息將在重新同步 啟動時傳送到系統日誌伺服器。預設值為\$PN \$MAC — 請求重新同步 \$SCHEME://\$SERVIP:\$PORT\$PATH。

步驟22.在Log Resync Success Msg欄位中輸入日誌重新同步成功消息,重新同步嘗試成功時 將發出該消息。預設值為\$PN \$MAC -Successful resync \$SCHEME://\$SERVIP:\$PORT\$PATH — \$ERR。

步驟23.在Log Resync Failure Msg欄位中輸入日誌重新同步失敗消息,重新同步嘗試失敗時 將發出該消息。預設值為\$PN \$MAC — 重新同步失敗:\$ERR。

步驟24.在Report Rule欄位中輸入報告,以報告IP電話的當前內部配置。預設值為空。

步驟25.從User Configurable Resync下拉選單中選擇Yes, 以允許從IP Phone螢幕重新同步電 話。否則,請選擇否。預設值為是。

步驟26.按一下Submit All Changes以儲存設定。